# **DOS, IT & PORTS DOS, IT & WINDOWS 7**

## **Solutions pour faire fonctionner ''** *Instant* **Tune'' & ''** *Instant***Track'' ou un Programme MS-DOS sur un ordinateur dernière génération**

### <span id="page-0-0"></span>**ON6WG / F5VIF**

**NDLA:** Ce fichier \*PDF est interactif. Cliquer sur les liens de couleur pour lire les notes, pour ouvrir les pages web qui vous intéressent. Ils sont situés dans l'appendix. Puis dans la ligne ajoutée pour revenir au texte, cliquer sur le numéro de référence.

#### **Introduction**

<span id="page-0-3"></span><span id="page-0-1"></span>*[InstantTune](#page-5-0)(1)* et *[InstantTrack](#page-5-1)(2)* sont des programmes pour PC fonctionnant sous DOS ou dans un environnement pour programmes DOS (par exemple Windows). Un avantage intéressant des programmes DOS est qu'ils peuvent fonctionner indépendamment de la version de Windows installée sur l'ordinateur.

*Instant*Tune et *Instant*Track utilisent entre autres les ports *COM (série) et LPT (parallèle)* pour transmettre des données au transceiver, pour contrôler les moteurs d'antennes en temps réel ou pour l'impression des prévisions de passage des satellites.

Deux problèmes importants concernant le fonctionnement et le futur des programmes DOS sont apparus dernièrement. D'une part, Windows 7, sorti récemment, ne supporte plus les programmes DOS. D'autre part les ordinateurs récents ne sont plus équipés de ports série et parallèle. Ceux-ci ont été remplacés par des ports USB.

<span id="page-0-2"></span>L'objet de cet article est de proposer une solution pour continuer à utiliser *[InstantTune](#page-5-0)(3)* et *[InstantTrack](#page-5-1)(4)* sur un ordinateur récent. Hormis les deux conditions spéciales relatives à *Instant*Track, ces solutions peuvent s'adapter à l'utilisation d'autres programmes DOS.

#### **Solutions**

Il y a deux conditions pour que des informations soient transmises correctement à partir d' *Instant*Tune *:*

- <span id="page-1-1"></span>1) le programme doit fonctionner en plein écran (voir [Note 1](#page-4-1) \*).
- <span id="page-1-4"></span><span id="page-1-2"></span><span id="page-1-0"></span>2) la plateforme supportant les programmes DOS doit être une version de Windows antérieure à Windows XP (voir [Note 2](#page-4-0) \*\* ) (ou Windows XP ou Vista avec la restriction de la note 2) ou encore simplement DOS avec un driver NTFS.

Il est possible de faire fonctionner *[InstantTrack](#page-5-1)(5)* avec un *émulateur* DOS tel que *[DOSBox](#page-5-2)(*#). J'ai testé cette solution sous Windows XP, Windows Vista et Windows 7, elle fonctionne parfaitement.

<span id="page-1-3"></span>Si *[InstantTune](#page-5-0)(6)* est utilisé, il est lancé au départ et les commandes fonctionnent normalement. Cependant *DOSBox* ne supporte que les ports série ( port COM ). Le port parallèle ( LPT ) n'est pas supporté. N'ayant pas retenu cette solution puisque ayant besoin d'un port parallèle, la transmission de données via un port série n'a pas été testée. Évidemment si l'on utilise pas les ports de communication cette solution est parfaite avec une plateforme telle que Windows 7.

La solution la plus fiable et la plus simple consiste à diviser le disque dur en deux partitions et installer une version antérieure à Windows 7 sur l'une des deux partitions (ou mieux, installer les deux plateformes sur deux disques différents).

A ce stade, le lecteur est supposé savoir comment effectuer ces modifications.

Lorsque la partition du disque est faite et que les programmes DOS fonctionnent, on doit alors s'occuper de la communication.

Deux cas de figure peuvent se présenter :

- 1) on peut installer une carte PCI avec de réels ports série et parallèle : il faudra impérativement choisir une carte 100% compatible DOS ( certaines cartes fonctionnent uniquement sous Windows et pas sous DOS ). Le problème de communication est alors résolu.
- 2) on ne peut pas installer de ports PCI série et parallèle, cas de l'ordinateur portable : si la configuration de l'ordinateur le permet, il est possible d'installer une carte PCMCIA avec ports série et/ou parallèle mais là encore elle doit être 100% compatible DOS. La plupart ne le sont pas. Ce sera un 'challenge' de trouver une carte compatible et tout spécialement pour un port parallèle.

**Si les solutions proposées ci-dessus ne peuvent pas être mises en place, il reste alors la possibilité d'utiliser un port USB.**

#### **Le programme DOS utilise le port série pour la transmission de données**

Il existe des « *convertisseurs USB/SERIE* ». Les données sont capturées, envoyées vers un port USB et sont converties au format d'un signal série. Ces convertisseurs sont, en général, fournis avec un CD comprenant l'installeur et le driver, le driver doit posséder un mode « émulation port COM ». **Le convertisseur doit être compatible DOS**.

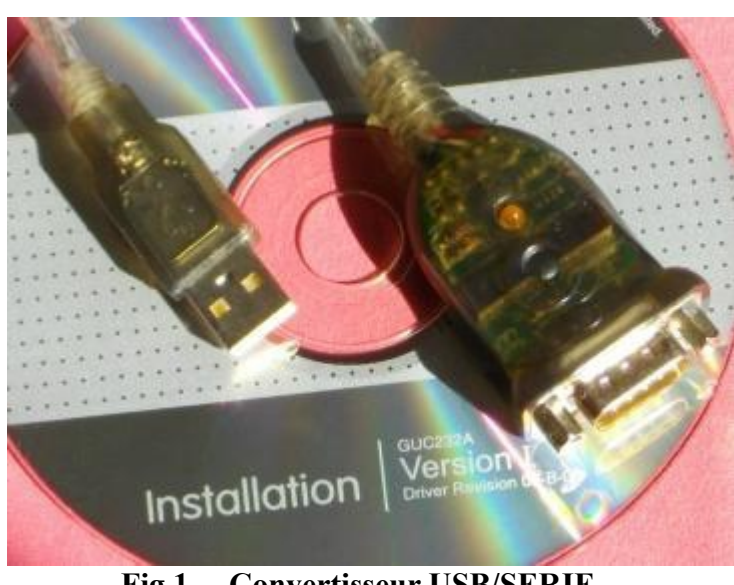

**Fig 1 Convertisseur USB/SERIE** 

#### **Le programme DOS utilise le port parallèle pour la transmission de données**

Pour la communication par le *port parallèle* on utilisera un « *convertisseur USB/Parallèle* ». Cependant **il doit être 100% compatible DOS** (ndla. je n'en ai trouvé qu'un seul qui soit compatible DOS !).

On trouvera la référence dans l'appendix ci-après. Il s'agit de **''[USB2LPT Converter](#page-5-3)''**(\*\*\*) (cliquer sur le lien indigo pour aller ouvrir la page web).

Il peut fonctionner sous toutes les versions de Windows, de Windows 98 à Windows 7. Deux modèles existent, USB2LPT 1.6 et 1.7. USB2LPT 1.6 présente certaines restrictions. Il ne permet pas l'utilisation d'une imprimante (remarque: *Instant*Track à une option impression des tableaux de prévision de passage des satellites) et il peut être incompatible avec certains contrôleurs USB hôtes. J'ai pu installer USB2LPT 1.6 avec succès sur un ordinateur fonctionnant sous Windows XP, mais les essais sur deux autres ordinateurs dont un PC portable se sont avérés négatifs.

<span id="page-2-0"></span>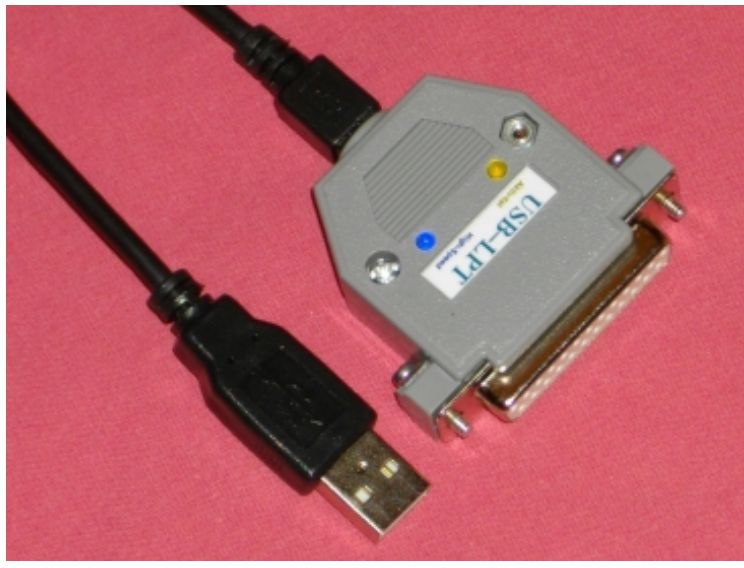

**Fig 2 Convertisseur USB/PARALLELE-USB2LPT 1.7**

Il est donc conseillé d'installer **USB2LPT 1.7**. Ce modèle permet l'impression et ne présente pas de restrictions d'installation. Pour l'installation on se reportera au « manuel d'installation » (pamphlet.doc). Ce manuel étant un fichier WinWord2000, pour rendre sa lecture plus facile, on le trouvera converti au format \*PDF en cliquant ["ici"\(](https://on6wg-f5vif.online/Doc/USB%20to%20Parallel%20Converter%20-%20Installation%20Manual.pdf) texte en anglais).

#### **Les tests**

L'installation de USB2LPT 1.7 s'est faite sans problème sur un ordinateur fonctionnant sous Windows XP, et sur un ordinateur « dual-core » utilisant Windows Vista.

Après le lancement d' *Instant*Tune et *Instant*Track, les datas envoyés vers le port LPT sont bien récupérés sur le port USB sur lequel le driver a été installé.

Dans le « Gestionnaire de périphérique », en ouvrant « Propriétés de USB2LPT », on obtient la fenêtre à onglets ci-après. L'onglet « Monitor » illustré ci-dessous permet de tester manuellement chaque ligne de data. L'interface décrite dans ''*Syntonisation de l'effet Doppler sur un RX avec micro à boutons poussoirs up/down et Instant*Tune'' et munie de LEDs peut être alors utile pour tester le fonctionnement des lignes de datas utilisées dans le schéma.

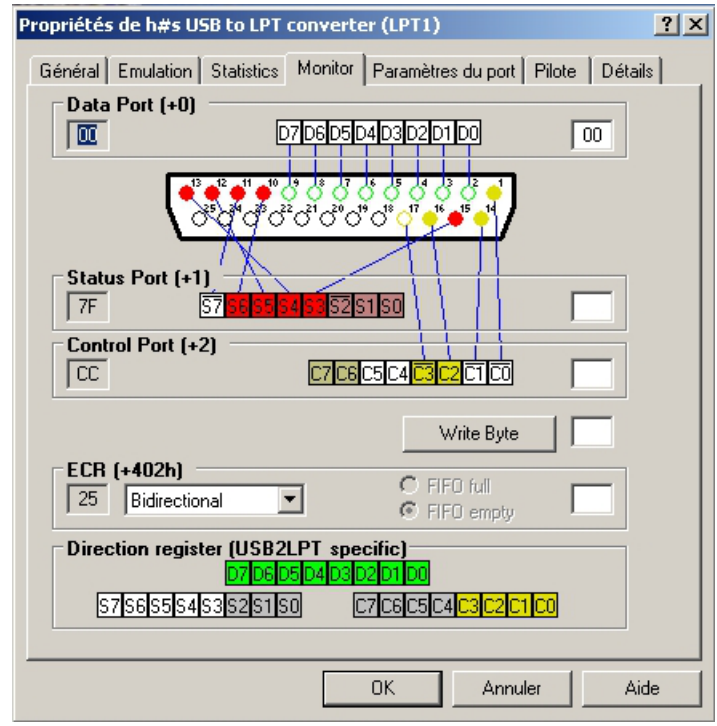

 **Fig 3 Les différents onglets installés avec les drivers de USB2LPT**

#### **Conclusion :**

Les solutions simples proposées ci-dessus peuvent être mises en œuvre facilement. Sous Windows 7 (ou Vista) avec DOSBox ou un O/S précédent en installant un double démarrage, et des convertisseurs USB/Série ou Parallèle (compatibles DOS et avec émulateur de port), on pourra continuer à utiliser *Instant*Track et *Instant*Tune ainsi que des programmes DOS sur un ordinateur de dernière génération.

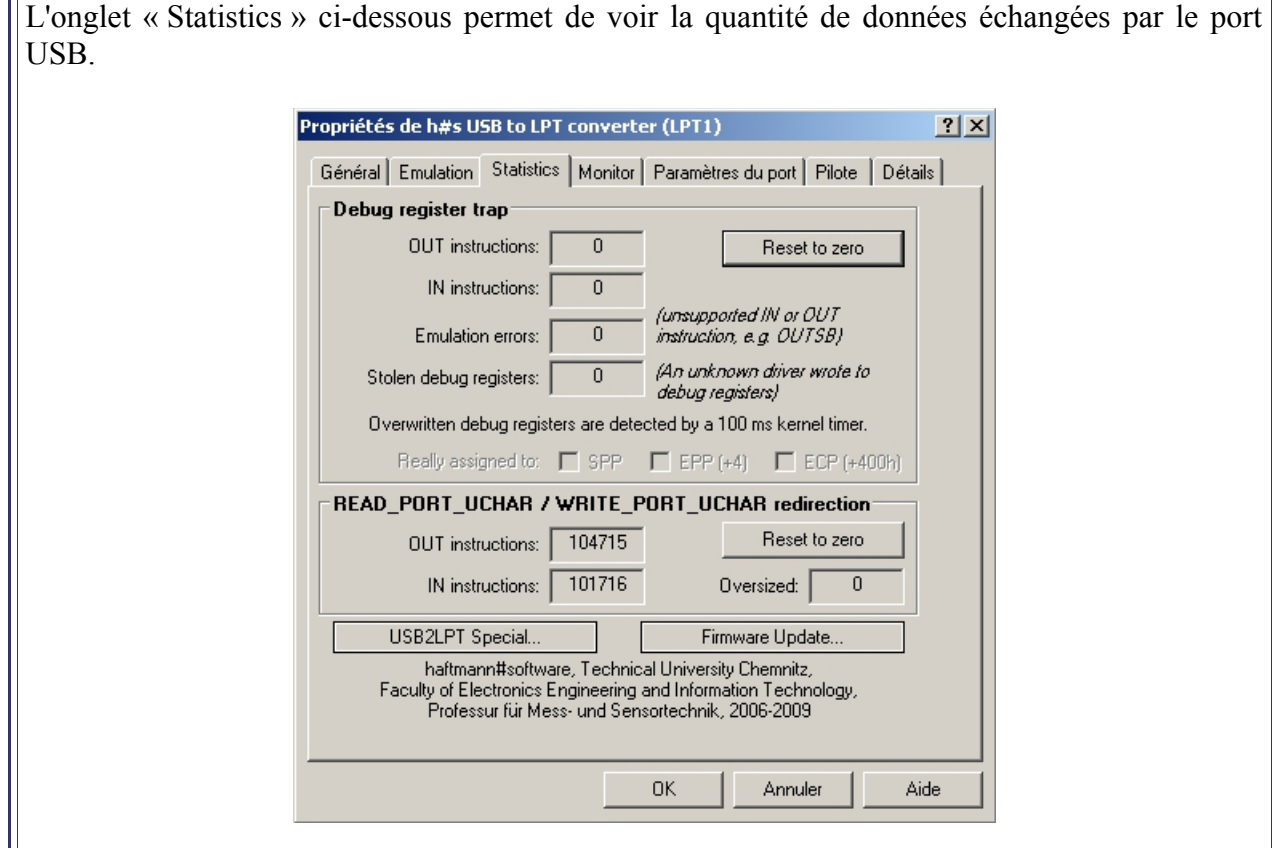

**Fig 4 USB2LPT – onglet ''Statistics''**

#### **Index des notes**

<span id="page-4-1"></span> **Note 1** : (Extrait de ''*Instant*Tune User's Guide, Step 3'', traduction du texte anglais) Fonctionnement sous Windows

*Instant*Track et *Instant*Tune peuvent être exécutés dans une session DOS sous Windows. Elle doit être exécutée en plein écran ou elle ne fonctionnera pas correctement. Si on réduit la session DOS (petite fenêtre), le fonctionnement d'*Instant*Tune sera suspendu parce que Windows cessera d'envoyer les impulsions de départ et d'interruption d'horloge DOS aux TSR's. Quand on revient en mode plein écran, le suivi satellite et l'accord de la fréquence reprendra, cependant l'horloge en temps réel dans OrbitDRV TSR n'aura plus l'heure correcte.

Retour au texte : cliquer  $(*)$ 

#### <span id="page-4-0"></span> **Note 2** : (NDLA)

Dans *Instant*Tune, le driver pour les radios à boutons poussoir ne fonctionne pas correctement sous Windows XP (et probablement Vista) à cause de problèmes avec l'émulateur DOS de Microsoft pour Windows XP. L'émulateur DOS ne reproduit pas parfaitement l'émulation de l'horloge du hardware. L'erreur ne sera cependant perceptible qu'après plusieurs heures de fonctionnement. Ce problème trouve sa solution si on réinitialise le suivi du satellite à chaque passage. A noter que le driver fonctionne parfaitement avec les versions antérieures de Windows (Win 98, Win 2000).

Retour au texte : cliquer  $(**)$ 

#### **Appendix et bibliographie**

#### <span id="page-5-1"></span> *Instant***Track**

Liens web :

 *Instant*Track : ...................<https://www.mustbeart.com/software/it/index.html>  *Instant*Track Screenshots :<https://www.mustbeart.com/software/it/screens.html> *Instant*Track FAQ : ..........<https://www.mustbeart.com/software/it/itfaq.html> *Instant*Track Accessories :<https://www.mustbeart.com/software/>

Retour au texte :cliquer *[\(2\)](#page-0-3)[,\(4\)](#page-0-2)[,\(5\)](#page-1-4)*

<span id="page-5-0"></span> *Instant***Tune**

« *Instant* Tune User's Guide » AA2TX

Le *User's Guide* original est un fichier au format \*doc Word 2 qui peut présenter des difficultés de lecture. Pour en faciliter la lecture, j'ai posté une copie de ce fichier converti au format \*pdf. Pour ouvrir le fichier et découvrir les multiples possibilités d'*Instant*Tune*,* cliquer [''ici''.](https://on6wg-f5vif.online/Doc/itune110.pdf) Le fichier est en anglais.

Lien web :  *Instant*Track Accessories : …<https://www.mustbeart.com/software/>

Retour au texte : cliquer  $(l)$ ,  $(3)$ ,  $(6)$ 

#### <span id="page-5-3"></span>**USB2LPT Converter**

Lien web : <https://www-user.tu-chemnitz.de/~heha/basteln/PC/USB2LPT/ul-17.en.htm>

Retour au texte : cliquer [\(\\*\\*\\*\)](#page-2-0)

<span id="page-5-2"></span>**DOSBox** (DOSBox est un programme gratuit)

Lien web : ….......<https://www.dosbox.com/>

Retour au texte : cliquer [\(#\)](#page-1-2)

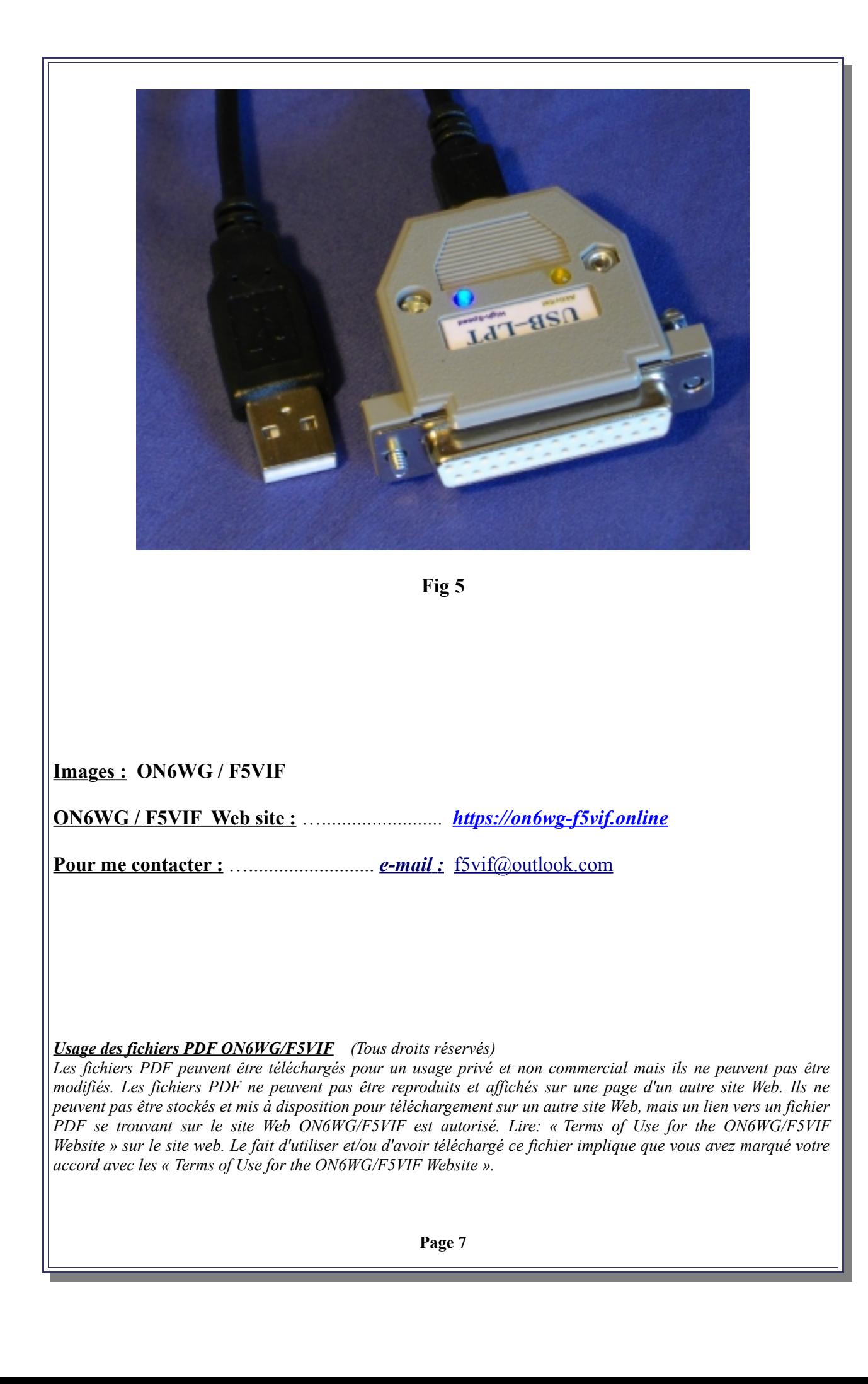